## **Proceso de instalación Arcgis Pro.**

Arcgis pro es una plataforma de escritorio para Windows, esta no está disponible para Mac o Linux, por lo cual en esos casos se puede utilizar la plataforma web accediendo directamente al link en mi.utem.cl e iniciar sesión con la cuenta pasaporte.

Para realizar la descarga del software arcgis pro, acceder al siguiente link:

[https://drive.google.com/file/d/1C7F0Jd0PW\\_8jeFwbZPzDyAcToF6XiGjZ/view?usp=sharing](https://drive.google.com/file/d/1C7F0Jd0PW_8jeFwbZPzDyAcToF6XiGjZ/view?usp=sharing)

Seleccionamos la opción "Download" o "descargar"

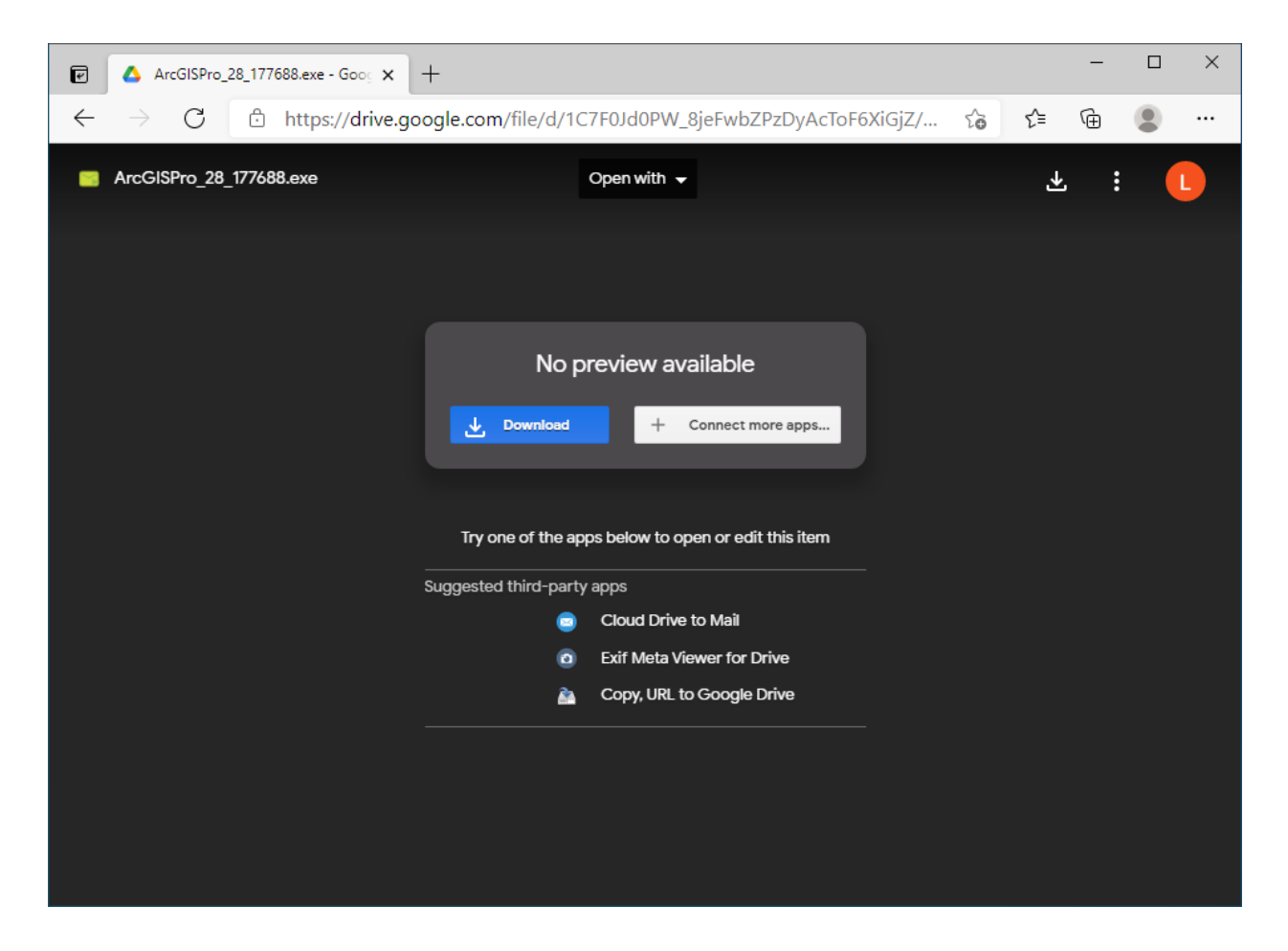

El archivo se descargara en donde hayamos elegido o por defecto en el directorio de "Descargas".

↓ | ○ | | = | Descargas  $\Box$ × Archivo  $\bullet$ Inicio Compartir Vista V  $\leftarrow$  $\blacktriangleright$  Est... > Desca... O Buscar en Descarg...  $\rightarrow$  $\checkmark$ 个 Ō  $\checkmark$ Ą  $\vee$  Hoy (1) Acceso rápido **A** Escritorio À Descargas  $\mathcal{R}^{\mathbb{R}}$ Documentos \* ArcGISPro\_28 Imágenes À  $-177688$ Música **W** Videos **OneDrive** Este equipo  $\rightarrow$  Red v 距下 1 elemento ArcGIS Pro  $\times$ **Unpacking Files** Please wait while the package files are being extracted onto your computer... Extracting ArcGISPro.cab...  $\leq$  Back  $\leq$  $N$ ext >  $\mathbf \underline C$ ancel

Ejecutamos el instalador descargado:

Se avanza normalmente para instalar manteniendo todas las opciones por defecto y seleccionando "next" o "siguiente".

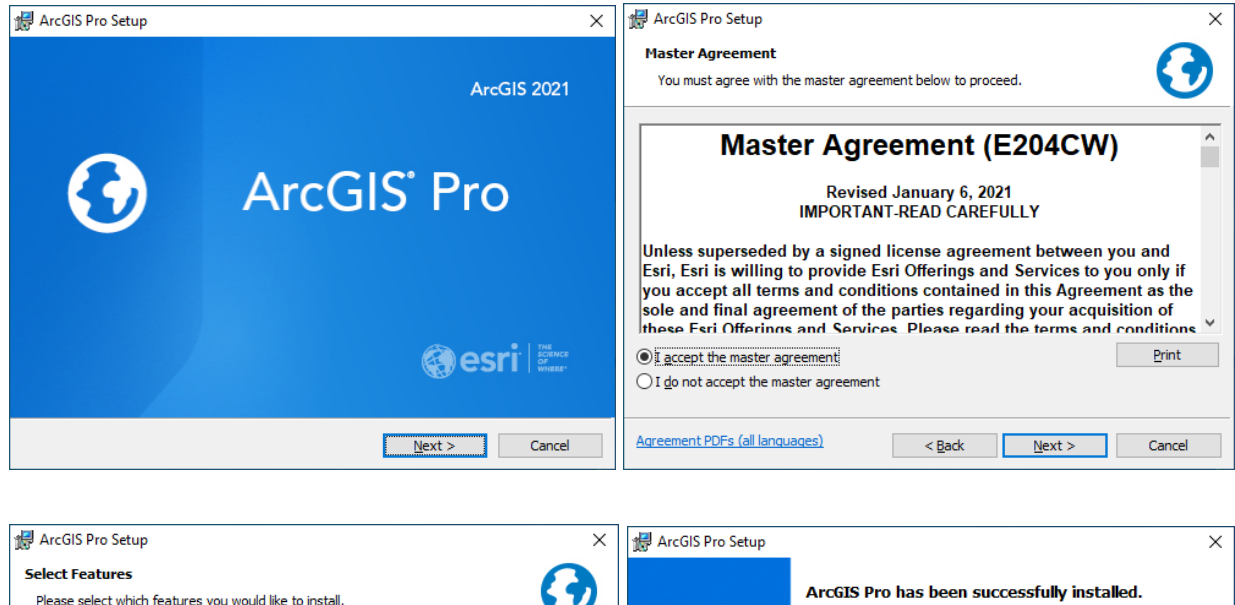

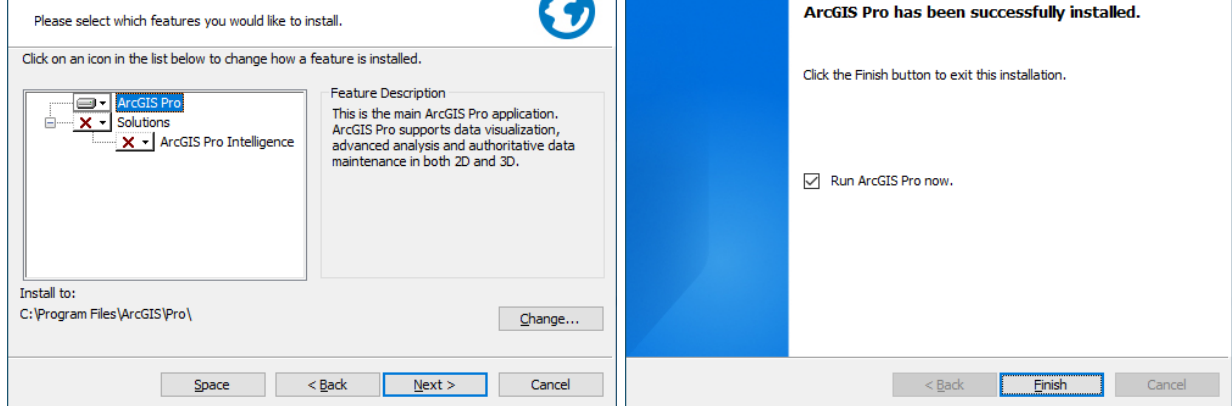

Luego de instalar, el programa se lanzará automáticamente.

Ahora el sistema solicitará iniciar sesión en la siguiente ventana:

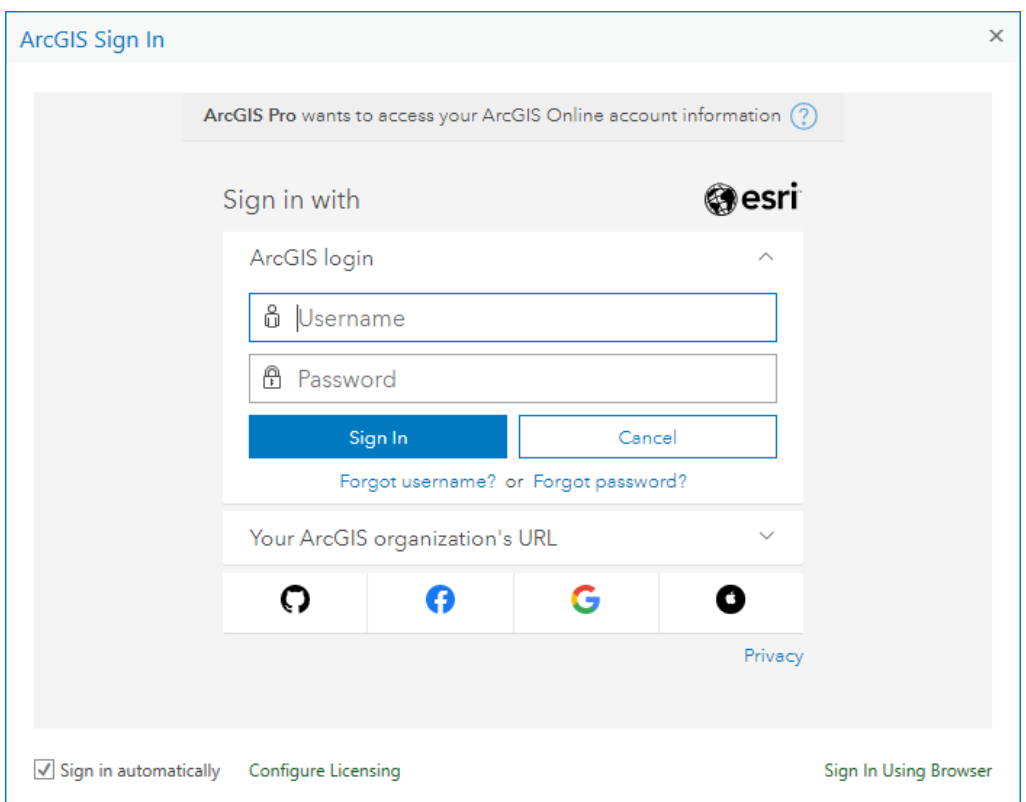

Se selecciona la opción "Your ArcGIS organization's URL" y se ingresa:

## **utemchile**

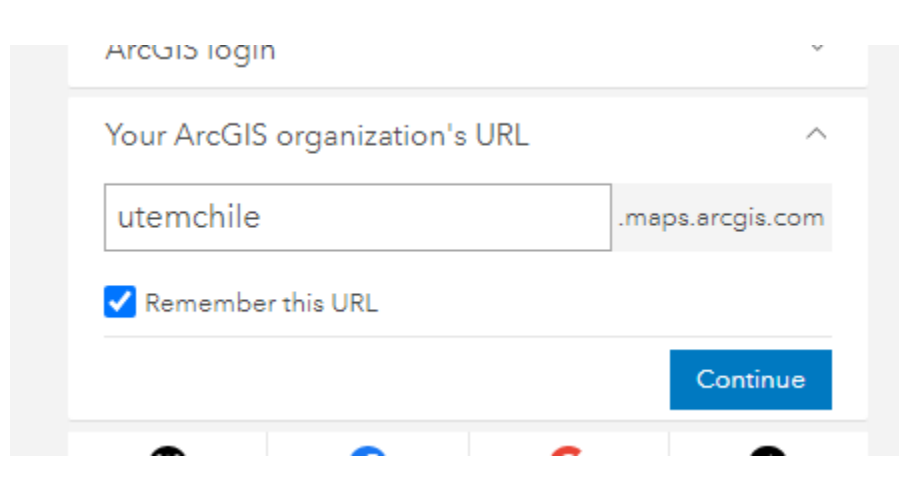

Ahora se selecciona la opción "iniciar sesión con pasaporte UTEM"

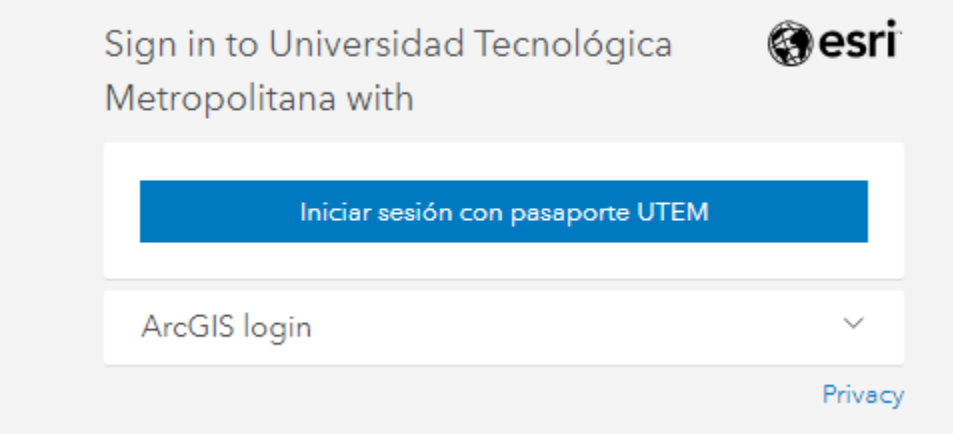

Y se inicia sesión con el pasaporte que se usa para todos los servicios

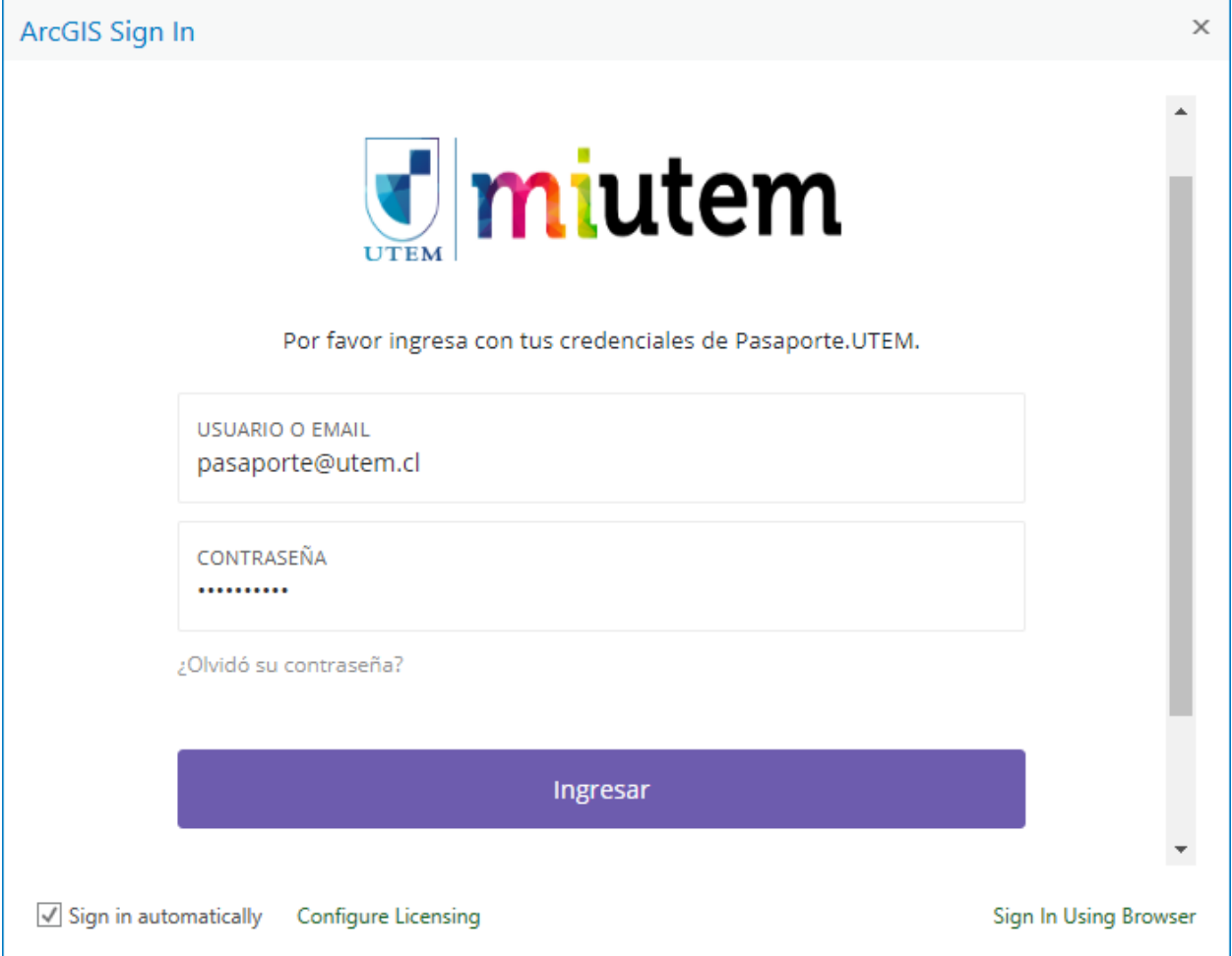

Ahora aparecerá esta ventana que indica que todo se ha conectado correctamente.

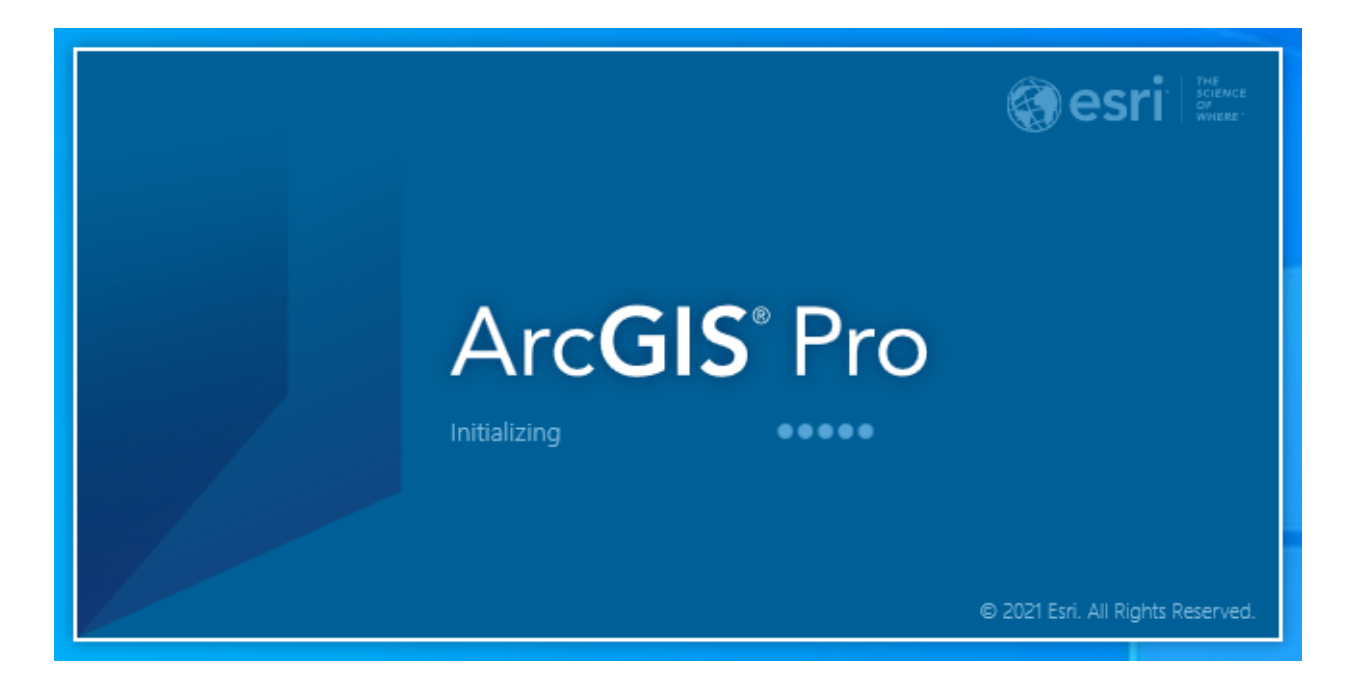

Luego de un momento el programa iniciará listo para usar.

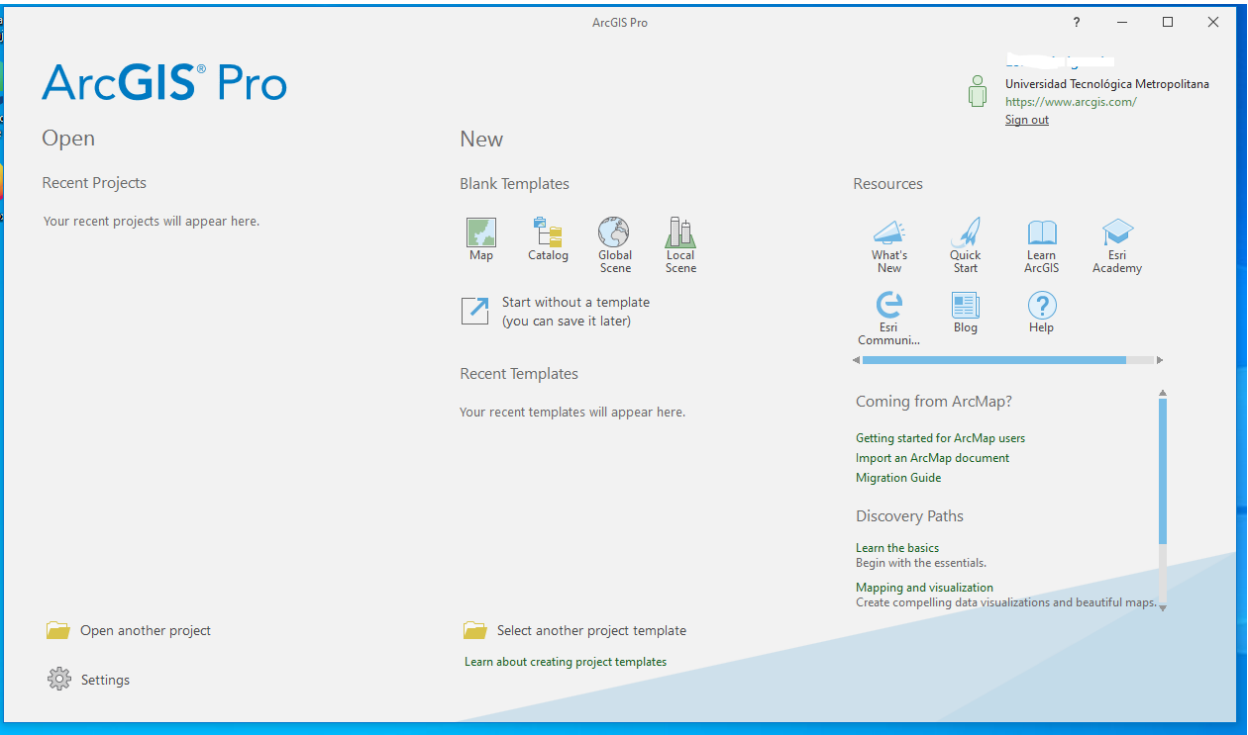

Condiciones de uso Software:

- Software tiene que ser accedido y activado con la cuenta de correo UTEM
- Se permite una licencia por estudiante/Docente

**En caso de cualquier inconveniente se debe comunicar vía correo a soporte.sisei@utem.cl**